# **www.mathinfo.ift.fr Les fonctions dans l'Excel Unité 3 Séquence : Tableur**

# **La saisie des fonctions :**

Les tableurs fournissent généralement un grand nombre de fonctions intégrées permettant de réaliser des manipulations des données. Il en existe des certaines, catégorisées de façon suivante :

- **Les fonctions arithmétique** offrant des outils de base pour manipuler des données numériques par exemple : somme.
- **Les fonctions statistiques** : offrant des outils d'analyse, de moyenne.
- **Les fonctions de date** : servant à manipuler et à convertir les dates.
- **Les fonctions logiques** : permettant de manipuler des données logiques (et, ou…)
- **Les fonctions financières** : permettant de manipuler des données monétaires.

Une fonction est caractérisée par son nom (par convention écrit en majuscules) suivi de parenthèse, elle peut éventuellement contenir des arguments (à l'intérieur des parenthèses), c'est-à-dire un ensemble des valeurs séparées par des points- virgules auxquelles la fonction s'applique.

Pour insérer une fonction dans Ms Excel, on procède comme suit :

- ¾ Sélectionner la cellule dans laquelle vous voulez avoir le résultat de la fonction et utiliser l'outil  $\vec{k}$ .
- ¾ Une boite de dialogue qui s'affiche dans cette boite, on se sert de la liste des catégories et de celle des fonctions pour sélectionner la fonction à insérer puis on valide. (Voir document 1)
- ¾ Lorsque la sélection d'une fonction est validée en cliquant sur le bouton OK s'ouvre alors "une palette de formules". Elle facilite l'écriture et la modification de formules,

**Réalisée par professeur : Bouchra TEFFAHI** 

### **www.mathinfo.ift.fr**

notamment en indiquant l'objet d'une fonction, en décrivant les arguments à utiliser en affichant le résultat. (Voir document 2)

¾ Remplir les zones destinées à recevoir les opérandes de la fonction et valider par le bouton OK.

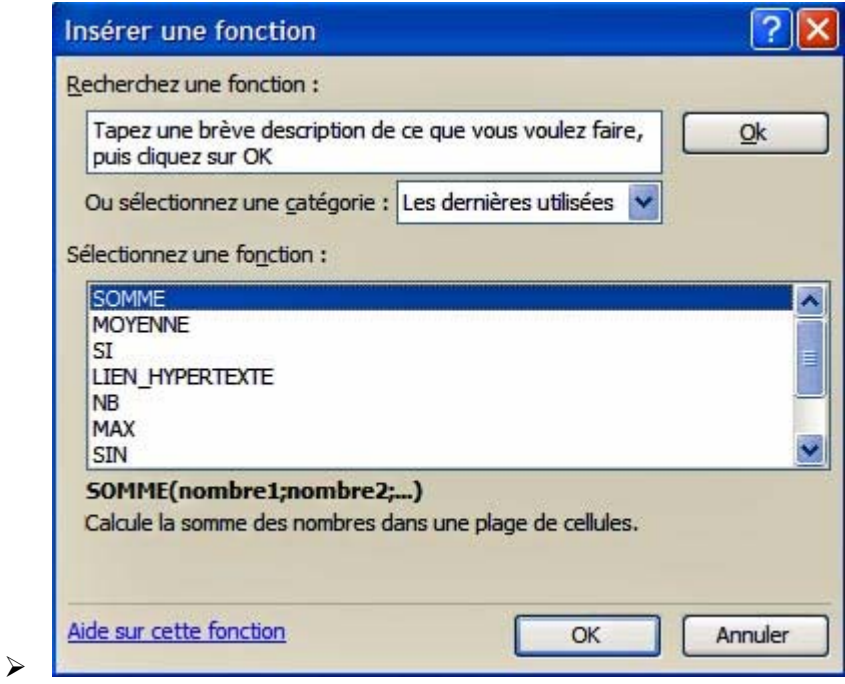

#### **Document 1 :**

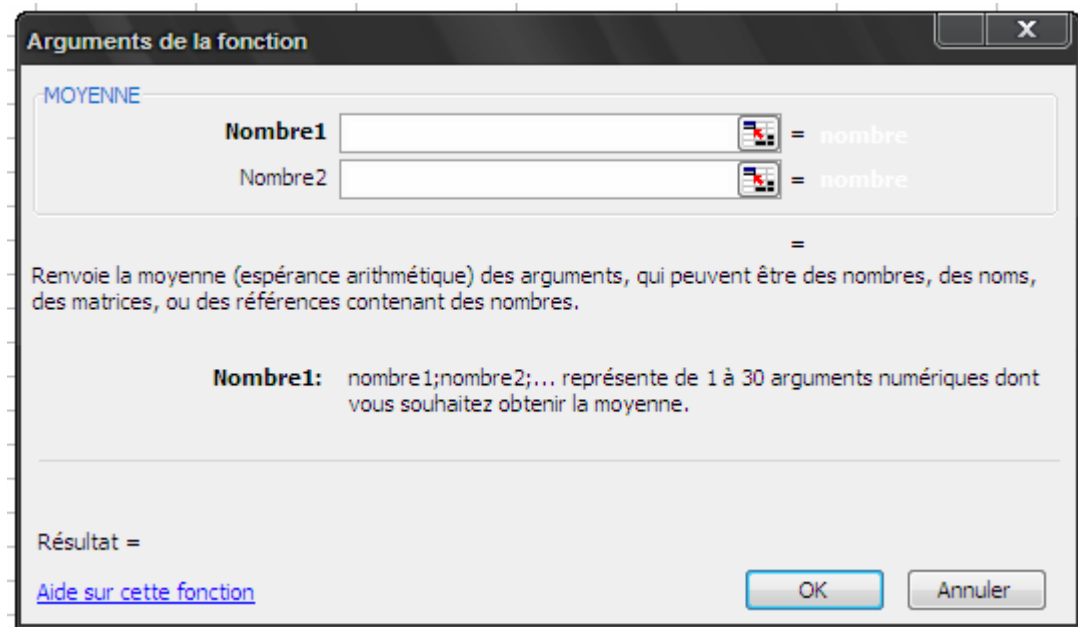

**Document 2 :**

**Réalisée par professeur : Bouchra TEFFAHI** 

# **www.mathinfo.ift.fr**

Le tableau suivant présente certaines fonctions prédéfinies dans Excel, ainsi que leur signification :

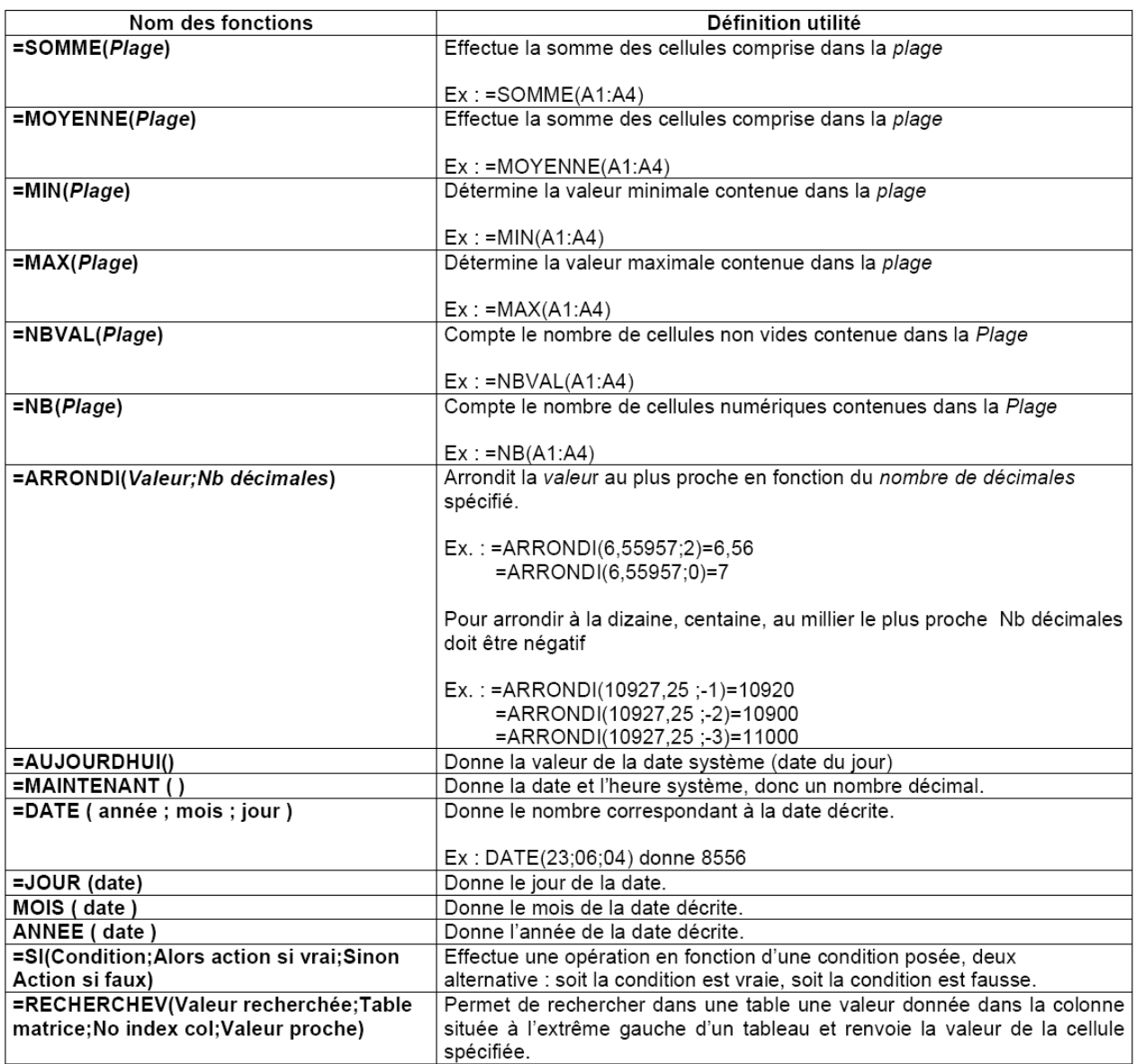

**Réalisée par professeur : Bouchra TEFFAHI**